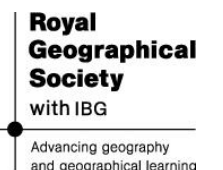

 $\begin{pmatrix} 0 \\ 0 \end{pmatrix}$  $(6)00$ e Earth

# Course Guidance

## **Objectives**

- To highlight the need to incorporate GIS into KS3 & 4 programmes of study.
- To introduce teachers to the teaching and learning opportunities created by Google Earth.
- To provide teachers with the hands-on skills required to confidently utilise Google Earth.

#### **Resources**

- Presentation PowerPoint
- Guidance Notes (this documents)
- Basic Skills Booklet
- Advanced Skills Booklet

#### **Session outline 1hr**

- Introduction PowerPoint Presentation (10 minutes)
- Review existing ICT / GIS provision & brainstorm areas of the curriculum where GIS could be used to enhance the learning experience. (20mins)
- Hands-on experience Work through skills booklets (30mins)
- Agree programme of action (10mins)

#### **Before the session**

Ensure that enough computers (with internet access) have been installed with Google Earth and that the equipment will be available at the time of the meeting. Photocopy enough booklets for each member of staff to have their own copy.

### **Pre-course task**

At least two weeks before the session, inform participants that they are going to receive some Google Earth training and that they need to familiarise themselves with the basics of the programme to ensure the course runs smoothly. Suggest locating their home, school and the destination of their last holiday. Advise staff to install Google Earth at home as it is likely they will need to use the software to implement the agreed action plan.

To use Google Earth on a Windows PC, you must have at least the following:

- Operating System: Windows 2000, Windows XP, Windows Vista
- CPU: 500Mhz, Pentium 3
- System Memory (RAM): 256MB minimum, 512MB recommended
- Hard Disk: 400MB free space
- Network Speed: 128 Kbs/sec
- Graphics Card: 3D-capable with 16MB of VRAM
- Screen: 1024x768, "16-bit High Colour" screen
- DirectX 9 (to run in Direct X mode)